# SPSA КОНТРОЛЕРИ ЗА ЗАДВИЖВАНЕ НА КЛАПАНИ ЧРЕЗ РЕГУЛИРАНЕ НА НАЛЯГАНЕТО

Инструкция за монтаж и работа

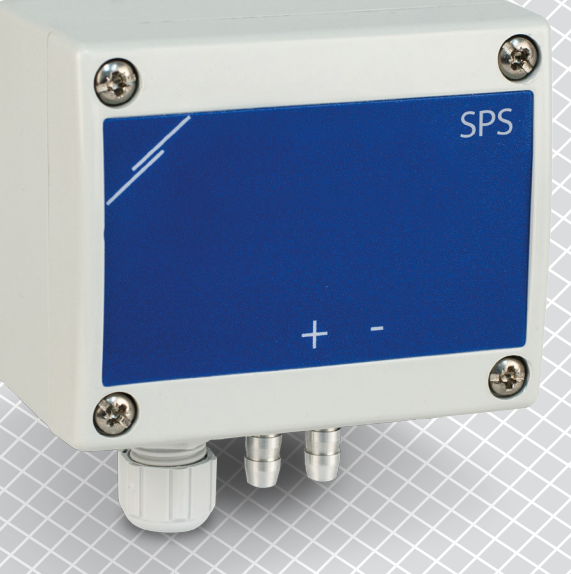

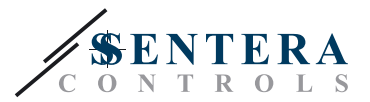

# **Съдържание**

<span id="page-1-0"></span>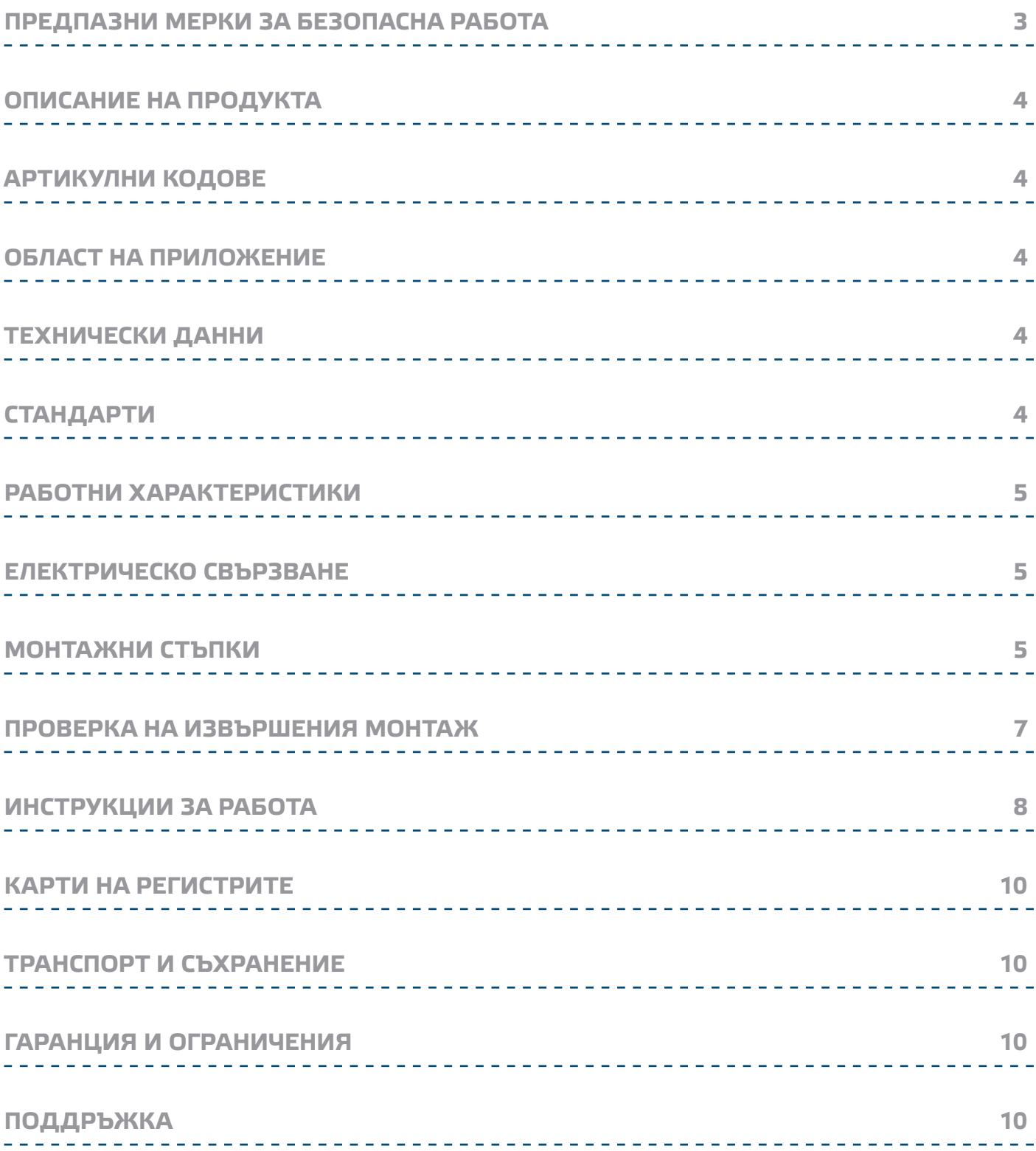

<span id="page-2-0"></span>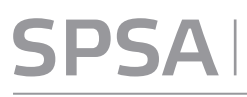

 $|\bigtriangledown$  of  $\bigl|\bigtriangledown$  of  $\bigl|\bigtriangledown$ 

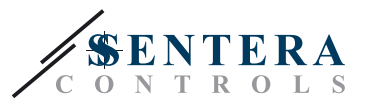

## **ПРЕДПАЗНИ МЕРКИ ЗА БЕЗОПАСНА РАБОТА**

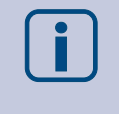

CE

Прочетете цялата информация, спецификацията и монтажната инструкция и се запознайте с електрическата схема за свързване преди да започнете работа с този продукт. От съображения за лична безопасност и безопасност на оборудването, както и за постигането на оптимални показатели на продукта, убедете се, че сте разбрали изцяло съдържанието на този документ преди да пристъпите към неговия монтаж, експлоатация или профилактика.

По лицензионни съображения и с цел безопасност, неупълномощеното приспособяване и / или модифициране на продукта не са разрешени.

Този продукт не трябва да се излага на влиянието на необичайни условия като: висока температура, пряка слънчева светлина или вибрации. Изпарения на химически вещества с висока концентрация, съчетани с продължително излагане на тяхното въздействие могат да влошат експлоатационните характеристики на продукта. Уверете се, че работната среда е възможно найсуха; проверете за места с кондензация.

Всички монтажни работи трябва да се извършват в съответствие с действащите местни наредби за устройство на електрическите уредби и мрежи, както и действащите правилници за здраве и безопасност при работа в електрически уредби. Този продукт може да се монтира единствено от инженери или техници, притежаващи експертни познания за продукта и мерките за безопасна работа.

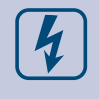

Избягвайте контакт с електрически части под напрежение; винаги работете с продукта така, сякаш е под напрежение. Винаги изключвайте източника на захранване преди да започнете свързване на захранващите кабели към продукта, преди неговото обслужване или ремонт.

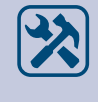

Винаги проверявайте дали използвате подходящи кабели за захранване и използвайте проводници с подходящия размер и характеристики. Уверете се, че всички винтове и гайки са затегнати, а предпазителите (ако има такива) са поставени добре.

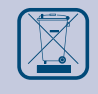

При рециклиране на изделието и опаковката и предаването им като отпадък следва да се съблюдават местното и националното законодателство и действащите наредби.

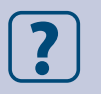

В случай, че има въпроси, на които не е отговорено, моля свържете се с нашия отдел за техническа поддръжка или се консултирайте със специалист.

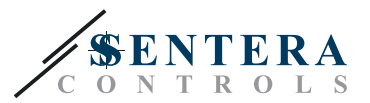

## <span id="page-3-0"></span>**ОПИСАНИЕ НА ПРОДУКТА**

Контролерите за диференциално налягане регулират директно клапани, задвижвани с пусков механизъм. Те имат аналогов / цифров изход с интегрирано пропорционално-интегрално управление, комуникация по Modbus RTU и задание на контролна точка.

\_\_\_\_\_\_\_\_\_\_\_\_\_\_\_\_\_\_\_\_\_\_\_\_\_\_\_\_\_\_\_\_

#### **АРТИКУЛНИ КОДОВЕ**

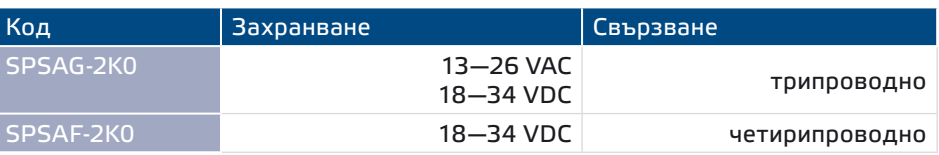

#### **ОБЛАСТ НА ПРИЛОЖЕНИЕ**

- Директен контрол на клапани, задвижвани с пусков механизъм
- Среда с чист въздух и неагресивни, невъзпламеними газове
- Само за закрити помещения

## **ТЕХНИЧЕСКИ ДАННИ**

- Аналогов изход: 0-10 VDC / 0-20 mA
- Цифров изход: ШИМ (отворен колектор)
- Консумация, без товар:
- ► Захранване 18—34 VDC: 20—10 mA
- ► Захранване 13—26 VAC: 15—10 mA
- Автоматични работни диапазони, в зависимост от зададената работна точка. ► SPSAX-2K0 0—2.000 Pa
- Прецизност на аналоговия изходен сигнал: ±3 %
- Дългосрочна стабилност: ±1 % на година
- Кутия: подсилен ABS пластмаса, сива (RAL 7035)
- Алуминиеви щуцери: диаметър = 6 / 7 мм
- Степен на защита: IP65 (съгласно EN 60529)
- Условия на околната среда:
	- ► температура: 10—60 °C
	- ► отн. влажност < 95 % rH (без кондензация)
- Температура на съхранение: -40—60 °C

## **СТАНДАРТИ**

- Директива за съоръженията на ниско напрежение (LVD 2014/35/EC)
- Директива за електромагнитна съвместимост (EMC 2014/30/EC)
- Директива ОЕЕО за намаляване на въздействието на отпадъците от електрическо и електронно оборудване върху околната среда (WEEE Directive 2012/19/EC)
- Директива за ограничаване използването на опасни вещества RoHs Directive 2011/65/EС

C€

<span id="page-4-0"></span>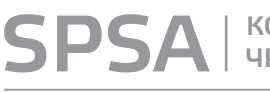

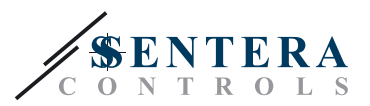

#### **РАБОТНИ ХАРАКТЕРИСТИКИ**

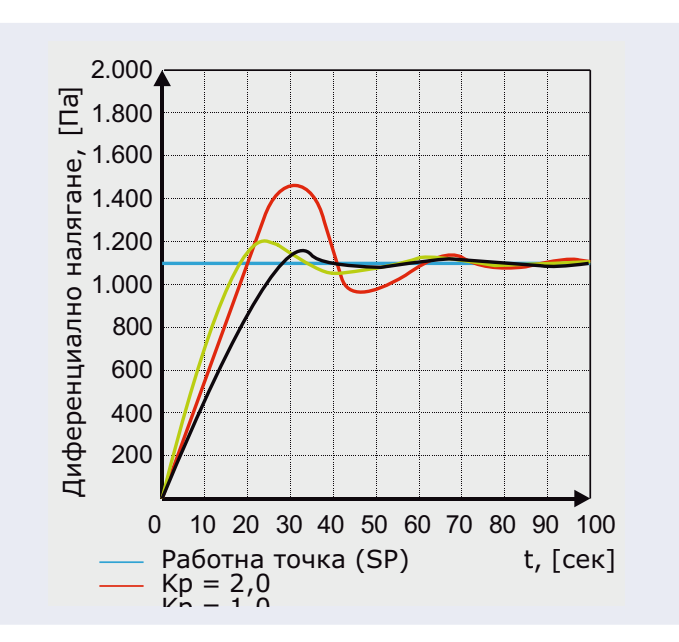

## **ЕЛЕКТРИЧЕСКО СВЪРЗВАНЕ**

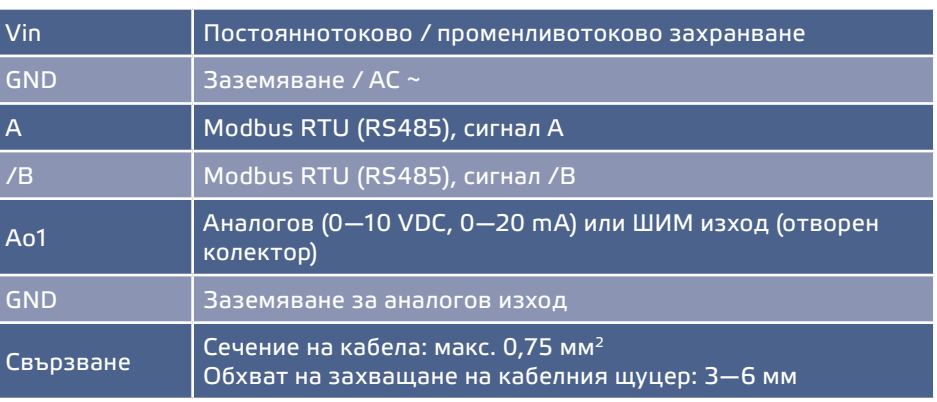

#### **МОНТАЖНИ СТЪПКИ**

Преди да пристъпите към монтажа на контролера SPSA , внимателно прочетете раздел **"Предпазни мерки за безопасна работа"**. Изберете гладка повърхност (като стена, панел и т.н.т.) за място на монтаж.

\_ \_ \_ \_ \_ \_ \_ \_ \_ \_ \_ \_ \_ \_ \_ \_ \_ \_

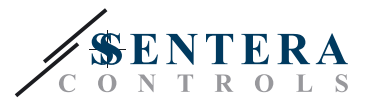

Следвайте тези монтажни стъпки:

- **1.** Отвийте четирите винта на предния капак и отворете кутията на изделието.
- **2.** Съобразете се с монтажните размери и правилната позиция за монтаж, указани на **Фиг. 1 и 2** по-долу.

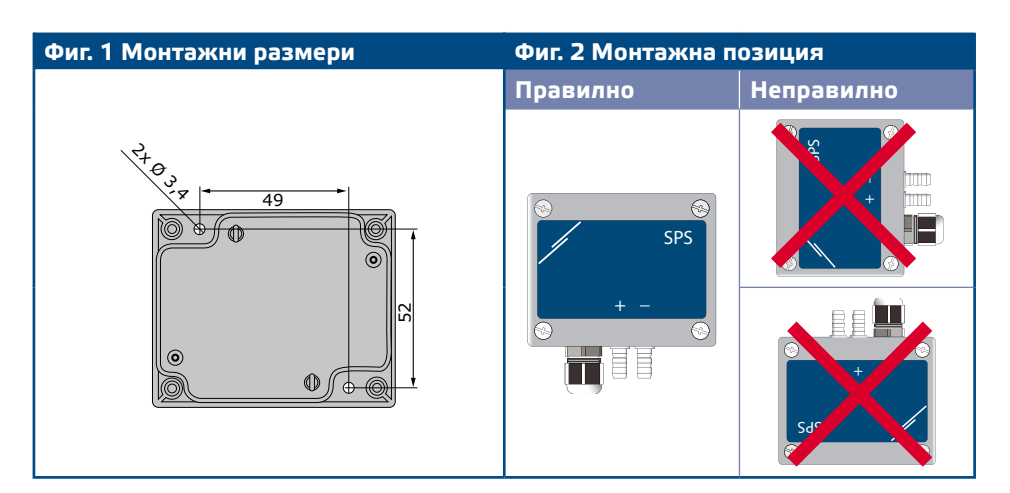

**3.** Извършете електрическия монтаж като използвате информацията в електрическата схема (Фиг. 3) и легендата в раздел "Електрическо **свързване"**

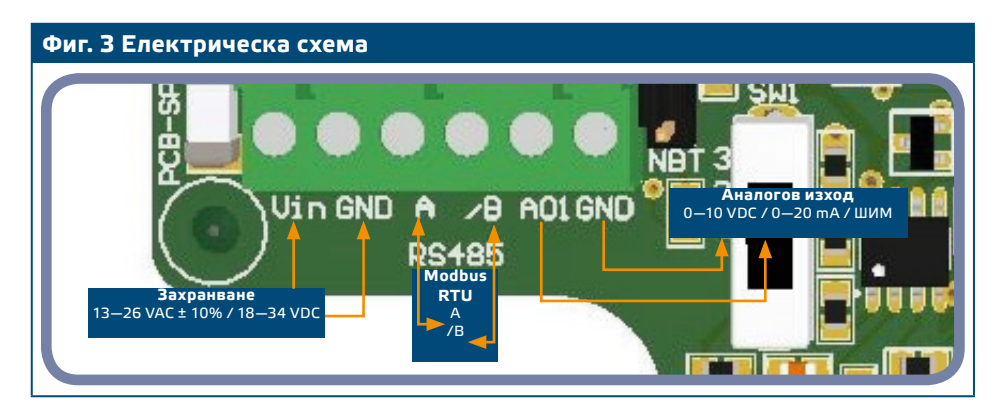

**4.** Ако Вашето устройство е в началото или края на мрежата от устройства, поставете NBT джъмпера върху контактните щифтове, както е посочено на в **Примери 1 и 2** по-долу*.* Във всички други случаи, джъмперът не трябва да се поставя. Заводски, NBT джъмперът за съгласуващия резистор не е свързан - вж. **Фиг. 4** *"Джъмпер за съгласуващия резистор NBT"*.

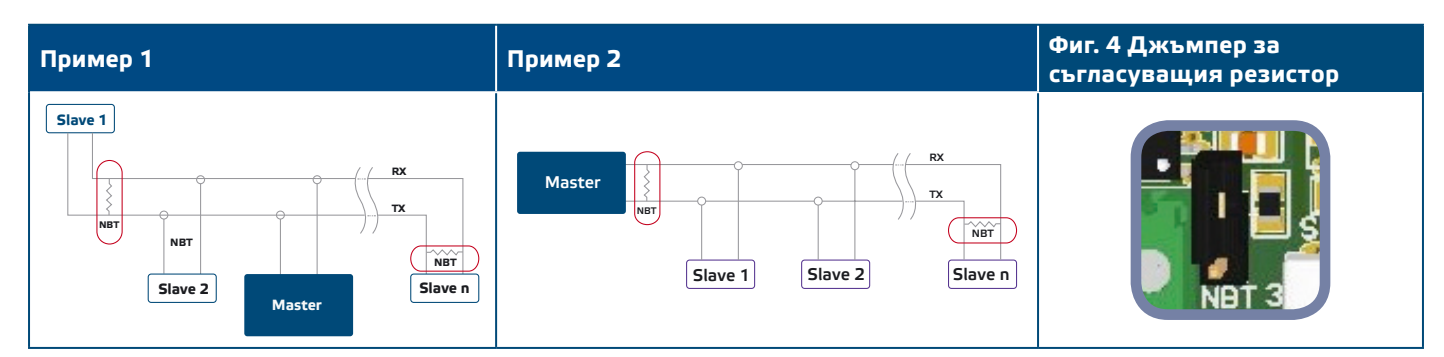

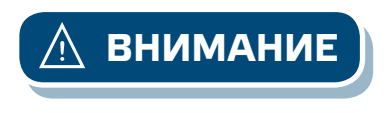

*Когато се използва променливотоково захранване от някое от устройствата, свързани в мрежа (Modbus RTU), изводът за заземяването GND не трябва да се свързва с други устройства от мрежата или с конвертор CNVT-USB-RS485. Това може да предизвика повреда в комуникационните полупроводникови елементи и / или в самия компютър!*

MIW-SPSA-BG-000 - 30 / 08 / 2017 **www.sentera.eu** 6 - 10

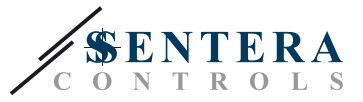

- <span id="page-6-0"></span>**5.** Променете фабричните настройки с желаните от Вас параметри.
	- **5.1** За да зададете режим на работа на аналоговия изход, използвайте превключвател SW1. (вж. **Фиг. 5** *"Превключвател за избор на аналогов изход"*.)

► Поставете превключвателя в положение 1 за аналогов режим на изхода 0—10 VDC.

► Поставете превключвателя в положение 2 за аналогов режим на изхода 0—20 VDC.

► Поставете превключвателя в положение 3 за ШИМ режим на изхода (отворен колектор).

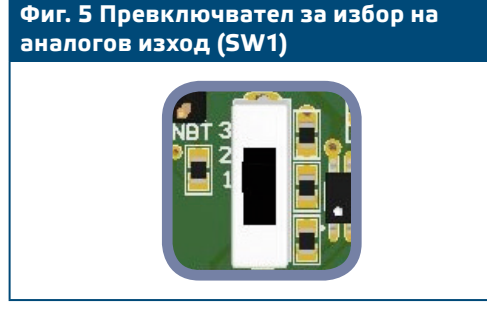

- **6.** Поставете предния капак и го закрепете.
- **7.** Присъединете щуцерите.
- **8.** Включете захранването.

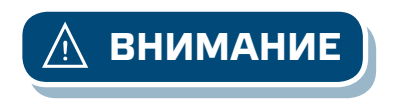

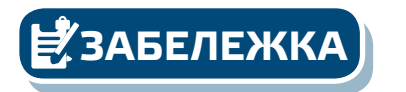

*Когато изделие от версия G и изделие от версия F използват един и същи източник на АС захранване (трансформатор), при заземяване на захранването и аналоговия сигнал към една и съща заземяваща точка е възможно да се получи КЪСО СЪЕДИНЕНИЕ! За да се предотврати това, винаги свързвайте изделия от различни версии към отделни АС трансформатори или използвайте изделия от една и съща продуктова версия.*

**ЗАБЕЛЕЖКА** *Относно процедурите за калибриране и възстановяване на фабричните настройки, направете справка с раздел "Инструкции за работа".*

#### **ПРОВЕРКА НА ИЗВЪРШЕНИЯ МОНТАЖ**

Проверете дали светодиодите, указани на **Фиг. 6** "*Индикация за Modbus комуникация"* мигат. Ако те мигат, Вашето устройство е открило мрежа от устройства. Ако не мигат, проверете свързването отново.

Проверете дали зелените светодиоди, указани на **Фиг. 7** *"Светлинна индикация при функциониране"* светят. Непрекъсната зелена индикация означава, че устройството е захранено. Ако светодиодът не свети, отново проверете свързването.

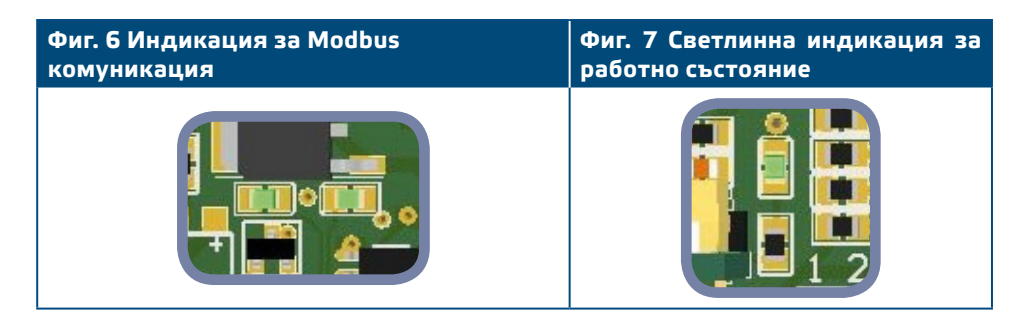

<span id="page-7-0"></span>**SPSA** 

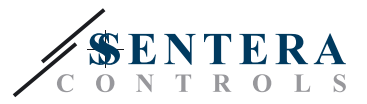

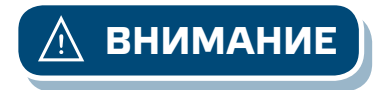

**ВНИМАНИЕ** *Статусът на светодиодите може да се провери само, когато устройството е под захранване. Вземете съответните предпазни мерки!*

#### **ИНСТРУКЦИИ ЗА РАБОТА**

- **1.** Калибровъчна процедура:
	- **1.1** Откачете щуцерите.
	- **1.2** Натиснете бутон SW2 (**Фиг. 8**) и го задръжте натиснат в продължение на 4 секунди, докато синият светодиод на платката премигне 2 пъти (вж. **Фиг. 9** "*Индикация за стартирано калибриране на датчика и възстановяване на фабричните Modbus настройки*"). След това отпуснете бутона.
	- **1.3** След 2 секунди синият светодиод ще премигне 2 пъти, за да покаже, че процедурата за калибриране е приключила.

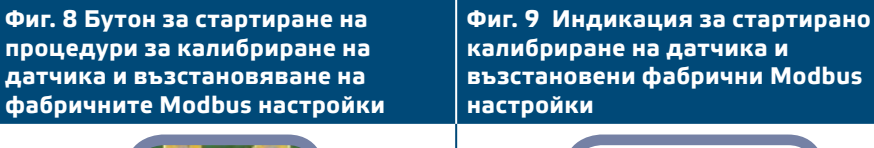

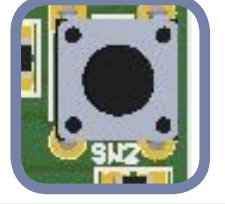

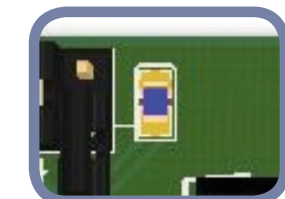

**2.** Процедура за възстановяване на фабричните настройки на Modbus регистрите:

Натиснете бутон SW2 и го задръжте натиснат в продължение на 4 секунди докато синият светодиод на платката (**Фиг. 8**) светне 2 пъти и задръжте бутона докато той премигне още 3 пъти. Фабричните настройки на Modbus регистрите са възстановени.

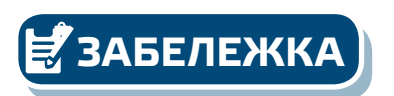

**ЗАБЕЛЕЖКА** *Не отпускайте бутон SW2, след като светодиодът (***Фиг. 8***) мигне 2 пъти докато той не премигне отново 3 пъти, в противен случай трансмитерът ще извърши процедура по калибриране вместо процедура за възстановяване на фабричните настройки на Modbus регистрите.*

**3.** Фабрични настройки на параметрите:

Данните на датчика са организирани в два раздела: входни регистри и регистри за съхранение на информацията.

#### **ВХОДНИ РЕГИСТРИ** (вж. **Таблица** "*Карта на регистрите"*)

Входните регистри са само за четене. Те съдържат данните от измерването. Останалите регистри от раздела не се използват; когато се адресират, те връщат "0".

Всички данни могат да бъдат прочетени с командата "Read Input Registers" (Прочети входните регистри). **Таблица 1 "***Карта на регистрите"* показва типа на данните, които се връщат и начина, по който те трябва да се интерпретират.

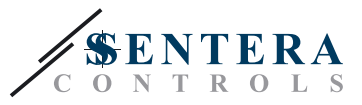

Например: запис 1.000 в регистър 1 означава, че измереното налягане е 1.000 Па; запис 100 в регистър 2 означава, че аналоговият / цифровият сигнал е 10,0 % от диапазона.

■ **Входен регистър 7** дава информация относно текущия работен обхват. С цел по-добро измерване на резолюцията, обхватите превключват автоматично според избраното задание. Максималното задание за даден диапазон е 80% от продължителността на диапазона.

■ **Входни регистри 3, 4, 5, 6, 8 и 10** не се използват от потребителя. Те връщат '0'.

#### **РЕГИСТРИ ЗА СЪХР. НА ИНФОРМАЦИЯТА** (вж. **Таблица** "*Карта на регистрите*"*)*

Тези регистри могат да бъдат както записвани, така и прочитани. Те могат да се управляват с командите: <Read holding registers> (<Прочети регистри за съхранение>), <Write single register> (<Запиши регистър за съхранение>) и <Write multiple registers> (<Запиши множество регистри>). Те са разделени на части, които съдържат различен по вид информация.

#### **Част 1:**

Тази част от регистрите съдържа информация относно устройството и параметрите на протокола за комуникация Modbus.

■ Регистър 1 (40001) съдържа адреса на устройството, с който то отговаря на главното устройство в Modbus мрежата от устройства. Адресът по подразбиране е '1'. Той може да бъде променян по два начина:

- **1.** Изпратете команда <Write Single Register> (<Запиши индивидуален регистър>) с адрес '1' и запишете новия адрес.
- **2.** Свържете само Вашето устройство към главното устройство на мрежата от устройства или използвайте софтуерното приложение 3SModbus и изпратете командата <Write Single Register> (<Запиши индивидуален регистър>) с адрес '0' (адрес на разпространение по Modbus) и запишете новата адресна стойност.
- **Следващите два регистъра (2 и 3)** също съдържат параметри на протокола за комуникация Modbus. Промените в тези регистри водят до промени в настройките на комуникацията. Настройките по подразбиране са посочени в "*Спецификация на протокола за комуникация Modbus"*.
- **Следващите три регистъра (4, 5 и 6)** са само за четене. Те съдържат информация за версиите на фърмуера и хардуера.
- Следващите четири регистъра (7, 8, 9 и 10) не се използват от потребителя. Те са само за четене.

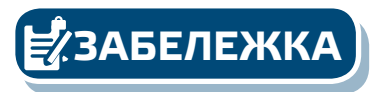

**ЗАБЕЛЕЖКА** *Запис на стойност в тези регистри не връща съобщение за грешка, но и не променя нищо!*

#### **Част 2:**

- **Регистър за съхранение 11** (40011) съдържа заданието за режим на работа "Диференциално налягане". Стойността по подразбиране е '100' (100 Pa). Потребителят може да записва стойности от диапазона 0—2.000. Ако запишете стойност извън диапазона в този регистър, контролерът автоматично ще върне стойността по подразбиране в регистъра за съхранение. Ако запишете '0' в регистър 11, контролерът спира да работи.
- **Следващите регистри за съхранение 12—15** не се използват. Те връщат '0'.
- **Регистър за съхранение 16** (40016) съдържа коефициента на усилване Кр на контролера. По подразбиране неговата стойност е '10'. Можете да записвате стойности от 1—100. Запис на различна стойност задава стойността по подразбиране - '10' в този регистър за съхранение.
- **Регистър 17** (40017) съдържа периода на интегриране (Ti) на контролера. По подразбиране неговата стойност е '30', а потребителят може да записва стойности от диапазона 1—1.000. Ако бъде записана различна стойност, контролерът връща стойността по подразбиране - '30' в този регистър за съхранение.
- **Следващите регистри за съхранение 18—20** не се използват. Те връщат '0'.

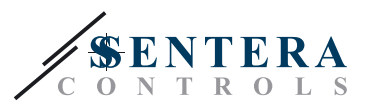

## <span id="page-9-0"></span>**КАРТИ НА MODBUS РЕГИСТРИТЕ**

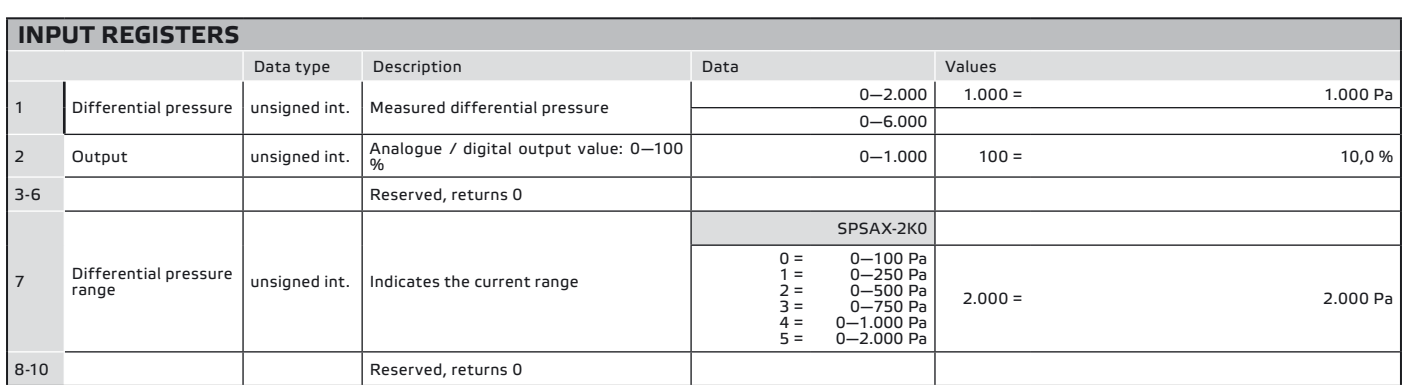

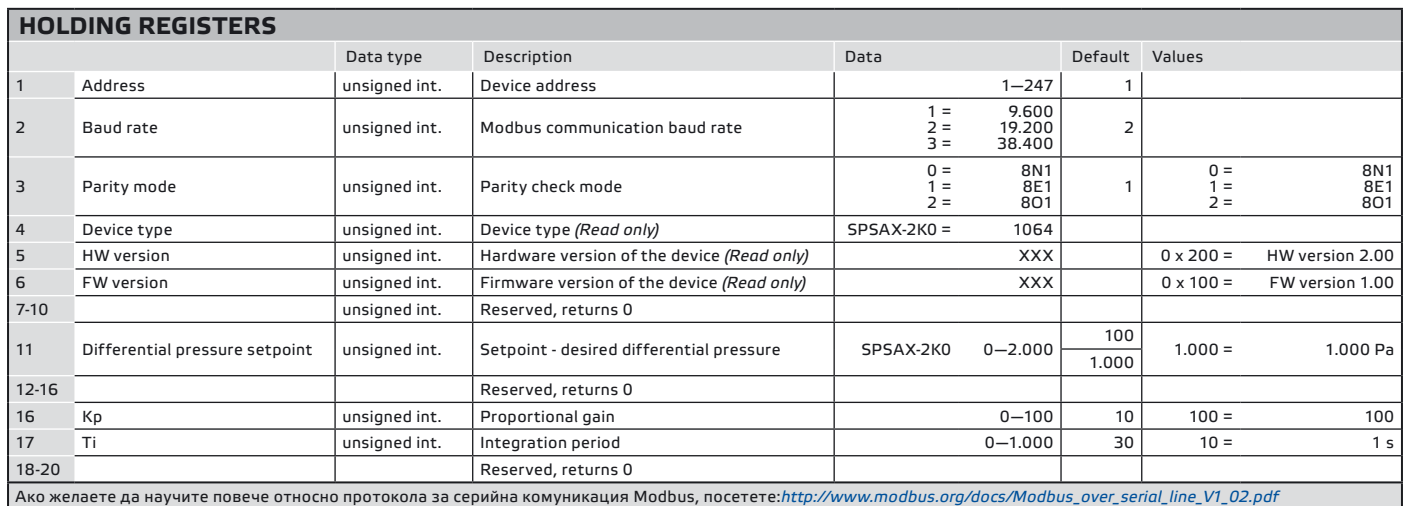

## **ТРАНСПОРТ И СЪХРАНЕНИЕ**

Да се предпазва от удари и да се избягват екстремни условия. Съхранявайте продукта в оригиналната опаковка.

#### **ГАРАНЦИЯ И ОГРАНИЧЕНИЯ**

Две години от датата на производство срещу производствени дефекти. Всички модификации и промени по продукта след датата на публикуване на този документ, освобождават производителя от всякаква отговорност. Производителят не носи отговорност за каквито и да е печатни или други грешки в този документ.

\_\_\_\_\_\_\_\_\_\_\_\_\_\_\_\_\_\_

## **ПОДДРЪЖКА**

При нормални условия, това изделие не се нуждае от поддръжка. В случай на леко замърсяване, почистете със суха или леко влажна кърпа. При посериозно замърсяване, почистете с неагресивни продукти. В тези случаи винаги изключвайте устройството от захранването. Внимавайте в него да не попаднат течности. Включете захранването, когато устройството е напълно сухо.